Anleitung

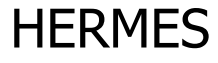

Artikel-Nr. 46-01086 | 46-01087

HERMES<br>
Artikel-Nr. 46-01086 | 46-01087<br>
Artikel-Nr. 46-01086 | 46-01087<br>
Artikel-Nr. 46-01086 | 46-01087<br>
Artikel-Nr. 46-01086 | 46-01087<br>
Artikel-Nr. 46-01086 | 46-01087<br>
Artikel-Nr. 46-01086 | 46-01087<br>
Artikel-Nr. 46-0 8-fach Gleisbesetztmelder und RailCom-Detektor

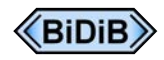

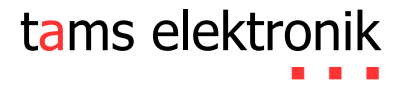

# Inhaltsverzeichnis

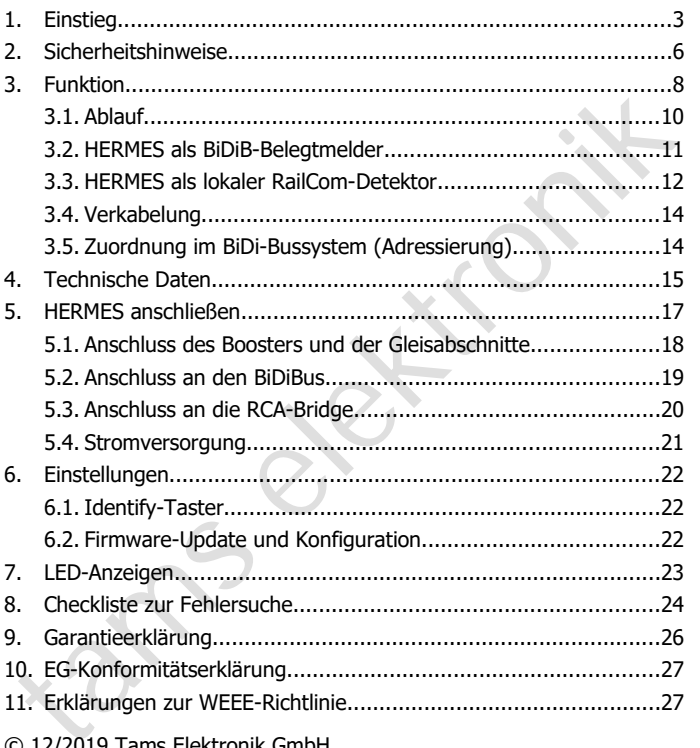

### © 12/2019 Tams Elektronik GmbH

Alle Rechte, insbesondere das Recht der Vervielfältigung und Verbreitung sowie der Übersetzung vorbehalten. Vervielfältigungen und Reproduktionen in jeglicher Form bedürfen der schriftlichzen Genehmigung durch die Tams Elektronik GmbH. Technische Änderungen vorbehalten.

### 1. Einstieg

#### **Hinweise zu RailCom®**

Die hier beschriebenen RailCom-Geräte erfüllen die Anforderungen des RailCommunity-Normvorschlags RCN-217 "RailCom DCC-Rückmeldeprotokoll" (Stand 18.12.2016). Die RCN-217 ist veröffentlicht unter: www.railcommunity.org

RailCom® ist eine eingetragene Deutsche Marke der Lenz Elektronik GmbH. Zur Erhöhung der Lesbarkeit des Textes haben wir darauf verzichtet, bei jeder Verwendung des Begriffes RailCom darauf zu verweisen.

#### **Hinweise zu BiDiB®**

Die hier beschriebenen BiDiB-Geräte erfüllen die Anforderungen der BiDiB-Spezifikation (Stand V0.7). Die BiDiB-Spezifikation ist veröffentlicht unter: www.bidib.org

BiDiB® ist markenrechtlich geschützt. Die Urheber- und Markenrechte an BiDiB liegen bei Wolfgang Kufer, OpenDCC.de. Zur Erhöhung der Lesbarkeit des Textes haben wir darauf verzichtet, bei jeder Verwendung des Begriffes BiDiB darauf zu verweisen.

#### **Wie Ihnen diese Anleitung weiterhilft**

iailCommunity-Normvorschlags RCN-217 "RailCom DCC-Rückm[e](http://www.bidib.org/)lde-<br>
trailCommunity.org<br>
trailCommunity.org<br>
trailCommunity.org<br>
trailCommunity.org<br>
trailCommunity.org<br>
trailCommunity.org<br>
trailCommunity.org<br>
trailCommunity.org<br> Die Anleitung hilft Ihnen schrittweise beim sicheren und sachgerechten Einsatz des Bausteins. Bevor Sie den Baustein einbauen und in Betrieb nehmen, lesen Sie diese Anleitung vollständig durch, besonders die Sicherheitshinweise und den Abschnitt über die Fehlermöglichkeiten und deren Beseitigung. Sie wissen dann, was Sie beachten müssen und vermeiden dadurch Fehler, die manchmal nur mit viel Aufwand wieder zu beheben sind.

Bewahren Sie die Anleitung sorgfältig auf, damit Sie später bei eventuellen Störungen die Funktionsfähigkeit wieder herstellen können. Sollten Sie den Baustein an eine andere Person weitergeben, so geben Sie auch die Anleitung mit.

#### **Bestimmungsgemäßer Gebrauch**

HERMES ist für den Einsatz in digitalen Modellbahnanlagen entsprechend den Bestimmungen dieser Anleitung vorgesehen. Jeder andere Gebrauch ist nicht bestimmungsgemäß und führt zum Verlust des Garantieanspruchs.

Der Baustein ist nicht dafür bestimmt, von Kindern unter 14 Jahren eingebaut zu werden.

Zum bestimmungsgemäßen Gebrauch gehört auch das Lesen, Verstehen und Befolgen dieser Anleitung.

#### **Packungsinhalt**

- ies Garantieanspruchs.<br>
Der Baustein ist nicht dafür bestimmt, von Kindern unter 14 Jahren<br>
ingebaut zu werden.<br>
Cerstehen und Befolgen dieser Anleitung.<br> **ackungsinhalt**<br>
HERMES, je nach Ausführung als<br>
Fertig-Baustein, **HERMES, je nach Ausführung als** Fertig-Baustein, Artikel-Nr. 46-01086 oder Fertig-Baustein im Gehäuse (Fertig-Gerät), Artikel-Nr. 46-01087
- ein Patchkabel , Länge: 0,5 m mit RJ 45-Anschlüssen
- zwei Jumper (Kurzschluss-Stecker)
- eine CD (enthält Anleitung und weitere Informationen)

#### **Benötigte Materialien**

Für den Anschluss an den Booster und die Gleisabschnitte benötigen Sie Leitungslitze. Empfohlene Querschnitte:

- Booster:  $\geq 0.75$  mm<sup>2</sup>
- Gleisabschnitte:  $> 0.25$  mm<sup>2</sup>

#### HERMES Deutsch

#### **Stromversorgung**

Als Stromversorgung für HERMES können Sie verwenden:

- externe Stromversorgung BiDi-Power (Art.-Nr. 46-09016 oder 46-09017) mit einem Gleich- oder Wechselspannungsnetzteil oder
- separates Gleichspannungsnetzteil (11-15 V)

Sofern HERMES in einem BiDiB-System eingesetzt wird, kann die Stromv-ersorgung über den BiDiBus erfolgen – unter der Voraussetzung, dass ausreichend Strom durch die Einspeisung von anderen BiDiB-Komponenten zur Verfügung steht.

### **Anzeige und Auswertung der Rückmeldungen**

HERMES kann die RailCom-Meldungen und die Belegtmeldungen über den BiDiBus an ein BiDiB-Interface senden (z.B. ZEUS Artikel-Nr. 44-05106 oder 44-05107).

Außerdem besteht die Möglichkeit, dass Meldungen (alternativ oder zusätzlich)

- an die RailCom-Anzeigen RCA-1 (Artikel-Nr. 45-02016) und/oder
- RCA-24 (Artikel-Nr. 45-02247) und/oder

eparates Gleichspannungsnetzteil (11-15 V)<br>
Sofern HERMES in einem BiDiB-System eingesetzt wird, kann die<br>
tromv-ersorgung über den BiDiB-System eingesetzt wird, kann die<br>
etzung, dass ausreichend Strom durch die Einspeisu an ein PC-Interface RC-Link (Artikel-Nr. 45-02257 oder 45-02267) gesendet werden. Als Verbindung zwischen HERMES und den genannten Geräten wird eine RCA-Bridge (Artikel-Nr. 46-01116 oder 46-01117) benötigt.

**!**

# 2. Sicherheitshinweise

#### **Beachten Sie:**

Der Detektor ist mit integrierten Schaltkreisen (ICs) bestückt. Diese sind empfindlich gegen elektrostatische Aufladung. Berühren Sie daher den Detektor nicht, bevor Sie sich "entladen" haben. Dazu reicht z.B. ein Griff an einen Heizkörper.

#### **Mechanische Gefährdung**

Abgeknipste Litzen und Drähte können scharfe Spitzen haben. Dies kann bei unachtsamem Zugreifen zu Hautverletzungen führen. Achten Sie daher beim Zugreifen auf scharfe Spitzen.

Sichtbare Beschädigungen an Bauteilen können zu unkalkulierbaren Gefährdungen führen. Bauen Sie beschädigte Bauteile nicht ein, sondern entsorgen Sie sie fachgerecht und ersetzen Sie sie durch neue.

#### **Elektrische Gefährdung**

- Berühren unter Spannung stehender Teile,
- Berühren leitfähiger Teile, die im Fehlerfall unter Spannung stehen,
- Kurzschlüsse und Anschluss an nicht zulässige Spannung,

isind empfindlich gegen elektrostatische Aufladung. Berühren Sie daher<br>Isind empfindlich gegen elektrostatische Aufladung. Berühren Sie daher<br>den Detektor nicht, bevor Sie sich "entladen" haben. Dazu reicht z.B.<br>Isin Griff unzulässig hohe Luftfeuchtigkeit und Bildung von Kondenswasser können zu gefährlichen Körperströmen und damit zu Verletzungen führen. Beugen Sie dieser Gefahr vor, indem Sie die folgenden Maßnahmen durchführen:

- Führen Sie Verdrahtungsarbeiten nur in spannungslosem Zustand durch.
- Führen Sie die Einbauarbeiten nur in geschlossenen, sauberen und trockenen Räumen durch. Vermeiden Sie in Ihrer Arbeitsumgebung Feuchtigkeit, Nässe und Spritzwasser.

#### HERMES Deutsch and a strategie of the strategie of the strategie of the Deutsch

- Versorgen Sie das Gerät nur mit Kleinspannung gemäß Angabe in den technischen Daten. Verwenden Sie dafür ausschließlich geprüfte und zugelassene Transformatoren.
- Stecken Sie die Netzstecker von Transformatoren nur in fachgerecht installierte und abgesicherte Schukosteckdosen.
- Achten Sie beim Herstellen elektrischer Verbindungen auf ausreichenden Leitungsquerschnitt.
- Nach der Bildung von Kondenswasser warten Sie vor den Arbeiten bis zu 2 Stunden Akklimatisierungzeit ab.
- Verwenden Sie bei Reparaturarbeiten ausschließlich Original-Ersatzteile.

#### **Sonstige Gefährdungen**

Factuaria diagnesischeiten elektrischer Verbindungen auf aus-<br>
Rehten Sie beim Herstellen elektrischer Verbindungen auf aus-<br>
reichenden Leitungsquerschnitt.<br>
Nach der Bildung von Kondenswasser warten Sie vor den Arbeiten<br> Kinder können aus Unachtsamkeit oder mangelndem Verantwortungsbewusstsein alle zuvor beschriebenen Gefährdungen verursachen. Um Gefahr für Leib und Leben zu vermeiden, dürfen Kinder unter 14 Jahren die Geräte nicht einbauen.

In Schulen, Ausbildungseinrichtungen, Hobby- und Selbsthilfewerkstätten ist der Zusammenbau, der Einbau und das Betreiben von Baugruppen durch geschultes Personal verantwortlich zu überwachen.

In gewerblichen Einrichtungen sind die Unfallverhütungsvorschriften des Verbandes der gewerblichen Berufsgenossenschaften für elektrische Anlagen und Betriebsmittel zu beachten.

### 3. Funktion

HERMES ist ein kombinierter Gleisbelegtmelder und lokaler RailCom-Detektor zur Überwachung von 8 Gleisabschnitten, die zu einem Boosterkreis gehören. Er kann in verschiedenen digitalen Umfeldern eingesetzt werden als:

#### **Gleisbelegtmelder in einem BiDiB-System**

HERMES ist im Sinne der BiDiB-Spezikation ein Knoten, der gemeinsam mit bis zu 31 weiteren Knoten auf einer Ebene betrieben wird. Je nach Struktur des Systems werden die Knoten einer Ebene angeschlossen

- an ein Interface, das die Verbindung zum PC herstellt oder
- an einen sogenannten "Hub" (eine Busbrücke), mit dem die Struktur um eine zusätzliche Ebene erweitert wird.

Die Gleisbelegtmeldungen werden über den BiDiBus an ein BiDiB-Interface und von dort an den PC gesendet.

#### **RailCom-Detektor**

Die RailCom-Meldungen können

- über den BiDiBus an ein BiDiB-Interface gesendet werden und/oder
- über eine RCA-Bridge an die RailCom-Anzeigegeräte RCA-1 und RCA-24 und/oder an das PC-Interface RC-Link weitergeleitet werden.

### **Kombination aus Gleisbelegtmelder und RailCom-Detektor**

Mosterkreis genoren. Er kann in verschiedenen agitalen omiedern<br>
ingesetzt werden als:<br> **Eleisbelegtmelder in einem BiDiB-System**<br>
ERMES ist im Sinne der BiDiB-Spezikation ein Knoten, der gemeinsam<br>
int bis zu 31 weiteren Hermes stellt sowohl (schnelle) Belegtmeldungen als auch Detailinformationen des Rückmeldesystems RailCom zur Verfügung. Über den BiDiBus können beide Arten von Rückmeldungen an ein BiDiB-Interface gesendet und vom PC ausgewertet werden.

#### HERMES Deutsch and a strategie of the strategie of the strategie of the Deutsch

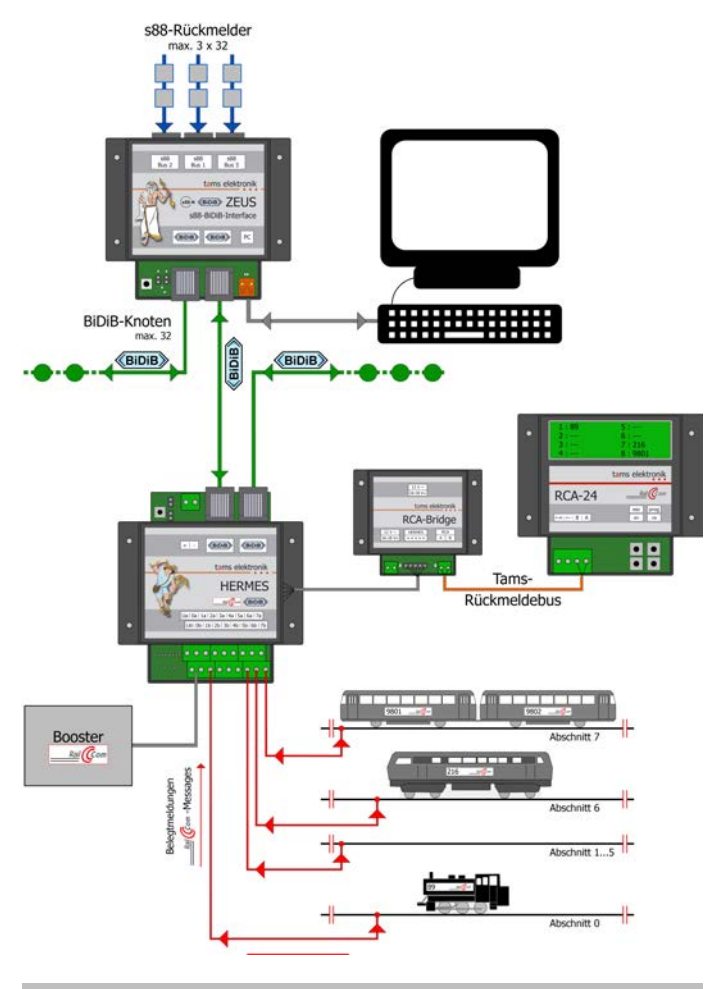

### **Beispiel für den Einsatz von HERMES als kombinierter Belegtmelder und RailCom-Detektor** (Abbildung Seite 9)

Die Belegt- und die RailCom-Meldungen werden über den BiDiBus an ein BiDiB-Interface (ZEUS) gesendet. Das Interface stellt die Verbindung zwischen der PC-Steuerung und weiteren BiDiB-Knoten auf den verschiedenen Ebenen des Systems her.

Zusätzlich werden die RailCom-Meldungen über eine RCA-Bridge zu einem RailCom-Anzeige-Gerät RCA-24 weitergeleitet.

# 3.1. Ablauf

HERMES kombiniert die schnelle Belegtmeldung eines "klassischen" Gleisbelegtmelders mit den Detail-Informationen des Rückmeldesystems RailCom.

Verbindung zwischen der PC-Steuerung und weiteren BiDiB-Knoten auf<br>ein verschiedenen Ebenen des Systems her.<br>
2016-Weitergeleitet.<br>
2016-Bridge zu dinem RailCom-Anzeige-Gerät RCA-24 weitergeleitet.<br>
2016-Bridge zu dinem Ra Sofort wenn ein Stromverbraucher in einen der (maximal acht) überwachten Gleisabschnitte einfährt, erkennt HERMES das Gleis als "belegt" und sendet die Belegtmeldung über den BiDiBus an den PC. Für die Belegtmeldung ist es irrelevant, ob der Verbraucher mit einem RailCom-Sender ausgerüstet ist oder nicht.

HERMES horcht, ob in den angeschlossenen Gleisabschnitten Fahrzeugdecoder RailCom-Messages senden und leitet die Meldungen über den BiDiBus an den PC weiter. Diese Informationen treffen einige Millisekunden nach den Belegtmeldungen beim PC ein.

Außerdem kann HERMES die Meldungen (alternativ oder zusätzlich) an RailCom-Geräte senden, die für Verwendung im Tams-spezifischen Rückmeldebus konzipiert sind. Dazu wird eine RCA-Bridge benötigt, die die Verbindung herstellt zu:

- RailCom-Anzeige-Geräten RCA-1 und/oder RCA-24
- $\blacksquare$  Interface RC-Link

# 3.2. HERMES als BiDiB-Belegtmelder

HERMES ist im Sinne der BiDiB-Spezikation ein Knoten, der die Gleisbelegung erfasst und parallel dazu bidirektionale RailCom-Meldungen der Fahrzeuge auswertet. Er entspricht den in der BiDiB-Spezifikation definierten Anforderungen an die Klasse "Occupancy".

Electuristic der Fannsteuer der Transpersionen der eine Biology and teilt einer einer einer einer einer einer einer einer einer einer einer der einer der einer der einer der einer der einer der einer der einer der einer an In der BiDiB-Spezifikation sind für die Klasse "Occupancy" (Belegtmelder) Eigenschaften vorgegeben, die alle Knoten dieser Klasse haben müssen ("verpflichtende Features"). HERMES sendet Informationen über die Anzahl der überwachten Abschnitte sowie Freiund Belegtmeldungen. Außerdem sendet HERMES Informationen über die Qualität der Meldungen, d.h. ob

- es sich um den tatsächlichen Zustand handelt
- es sich um eine Ersatzmessung handelt (z.B. bei einem Kurzschluss)
- es sich um einen "eingefrorenen" Zustand handelt (also aus einer Messung vor dem Ausfall des Gleissignals stammt)

Zusätzlich zu den verpflichtenden Features hat der Belegtmelder Hermes folgende zusätzliche Eigenschaften ("optionale Features"):

### **Secure-ACK-Quittungsverfahren ("Secack")**

HERMES wiederholt das Senden einer Meldung mehrfach, bis vom PC der Empfang der Meldung quittiert wurde. Nach 16 erfolglosen Wiederholungen sendet HERMES eine Fehlermeldung.

### **RailCom**

Entsprechend der BiDiB-Spezifikation kann HERMES folgende RailCom-Messages von den Fahrzeugdecodern über den BiDiBus an den PC senden:

- DCC-Adressdaten (Basisadresse, erweiterte Adresse oder Mehrfachtraktion)
- Werte der CVs
- dynamische Informationen (echte Geschwindigkeit, Empfangsstatistik, Tankinhalt)

Aufgleisrichtung (in 2-Leiteranlagen)

Weitere Informationen  $\rightarrow$  Abschnitt 3.3.

#### **User Konfiguration**

Das Secure-ACK-Quittungsverfahren ("Secack") kann ein- und ausgeschaltet werden. Das Gleiche gilt für die Übertragung von RailCom-Messages.

#### **Firmware-Update**

Es besteht die Möglichkeit, für den Belegtmelder HERMES ein Update der Firmware durchzuführen.

# 3.3. HERMES als lokaler RailCom-Detektor

HERMES ist ein lokaler RailCom-Detektor, der die RailCom-Meldungen von Fahrzeugdecodern aus maximal 8 Gleisabschnitten eines Boosterkreises auswerten kann.

#### **Auswertung der RailCom-Meldungen**

usgeschaltet werden. Das Gleiche gilt für die Übertragung von<br>
ciailCom-Messages.<br> **Ermware-Update**<br>
Ers besteht die Möglichkeit, für den Belegtmelder HERMES ein Update<br>
ler Firmware durchzuführen.<br>
3.3. HERMES als lokaler HERMES kann die RailCom-Meldungen von bis zu vier verschiedenen Fahrzeugdecodern in einem Abschnitt auseinanderhalten, also z.B. Lokdecoder in Mehrfachtraktionen oder Lok- und Funktionsdecoder in einem Zugverband. Dazu wertet HERMES die Meldungen aus beiden Kanälen des gesendeten Datenpaketes aus.

### **Hintergrundinfo RailCom-Meldungen von Fahrzeugdecodern**

In Kanal 1 senden die Fahrzeugdecoder nach jedem an einen beliebigen Fahrzeugdecoder gerichteten DCC-Befehl ihre DCC-Adresse In Kanal 2 senden Fahrzeugdecoder ihre Rückmeldung, sobald ein DCC-Befehl an ihre Adresse gerichtet wurde.

#### HERMES Deutsch and a strategie of the strategie of the strategie of the Deutsch

HERMES wertet folgende Railcom-Meldungen aus:

- DCC-Adressdaten (Basisadresse, erweiterte Adresse oder Mehrfachtraktion)
- Werte der CVs (nachdem ein entsprechender Auslesebefehl z.B. von der Digitalzentrale oder dem PC gesendet wurde)
- dynamische Informationen

#### **Hintergrundinfo Dynamische RailCom-Informationen**

der Digitalzentrale oder dem PC gesendet wurde)<br>
I dynamische Informationen<br>
Ilintergrundinfo Dynamische RailCom-Informationen<br>
Jhter "Dynamischen Informationen" werden CV-Inhalte (RailCom-CVs<br>
54-127) verstanden, die sich Unter "Dynamischen Informationen" werden CV-Inhalte (RailCom-CVs 64-127) verstanden, die sich während des Betriebes ändern (z.B. echte Geschwindigkeit, Empfangsstatistik, Tankinhalt). Sie werden bei Bedarf spontan vom Decoder gesendet. Die Empfangs-Statistik wird vom Fahrzeugdecoder geführt und als Zahl der fehlerhaften Datenpakete im Verhältinis zur Gesamtzahl der Datenpakete übermittelt. Diese Statistik ermöglicht Rückschlüsse auf die Übertragungsqualität zwischen Fahrzeug und Schiene.

#### **Erkennen der Aufgleisrichtung**

In 2-Leiteranlagen kann HERMES die Aufgleisrichtung von Fahrzeugen aus der Zuordnung der Decoderanschlüsse zu den Stromabnehmern auf der "rechten" und der "linken" Seite erkennen und zurückmelden. Dadurch wird die korrekte Zuordnung der Fahrtrichtungen "vorwärts" / "rückwärts" zum Fahrzeug ermöglicht.

#### **Weiterleitung der RailCom-Meldungen**

Die Railcom-Meldungen können von HERMES auf zwei Wegen weitergeleitet werden:

- über den BiDiBus an ein BiDiB-Interface / den PC
- über eine RCA-Bridge

an die RailCom-Anzeigegeräte RCA-1 und/oder RCA-24 und/oder an ein PC-Interface RC-Link / den PC

# 3.4. Verkabelung

Entsprechend der BiDiBus-Spezifikation werden an den Belegtmelder HERMES Patchkabel mit RJ 45-Anschlüssen (Cat5-Kabel) als Busleitungen angeschlossen. Diese Kabel sind einfach und schnell zu handhaben und gewährleisten sichere Verbindungen zum Interface und zu weiteren Knoten. Das An- und Abstecken der Kabel während des Betriebes ist erlaubt (Hotplug).

# 3.5. Zuordnung im BiDi-Bussystem (Adressierung)

Susiellungen angeschlossen. Diese Kabel sind einnach und schnei zu<br>
au weiteren Knoten. Das An- und Abstecken der Kabel während des<br>
au weiteren Knoten. Das An- und Abstecken der Kabel während des<br>
letriebes ist erlaubt (H Entsprechend der BiDiB-Spezifikation erfolgt die Zuordnung des Belegtmelders HERMES in einem BiDiBus-System automatisch. Als Grundlage für die automatische Zuordnung ist dem Belegtmelder herstellerseitig eine eindeutige (einmalige) Nummer, die Unique-ID, einprogrammiert. Beim Einschalten des BiDiB-Systems sucht das Interface die vorhandenen Knoten innerhalb seiner Struktur und erstellt dabei eine Liste aus verfügbaren Knoten, ihrer Unique-ID und einer für diese Sitzung gültigen lokalen Adresse.

Wird ein neuer Knoten an den Bus angeschlossen, wird die Liste der vorhandenen Knoten automatisch erweitert und das Interface sendet eine entsprechende Nachricht an den PC. Mit der Steuerungs-Software wird die Zuordnung des Belegtmelders u den Gleisabschnitten durchgeführt und der Belegtmelder konfiguriert.

Hermes hat entsprechend der BiDiB-Spezifikation einen sogenannten "Identify-Taster". Nach dem Drücken des Tasters auf der Platine, wird der Belegtmelder in der Bildschirmdarstellung der Knoten hervorgehoben und die LED auf dem Belegtmelder blinkt.

# 4. Technische Daten

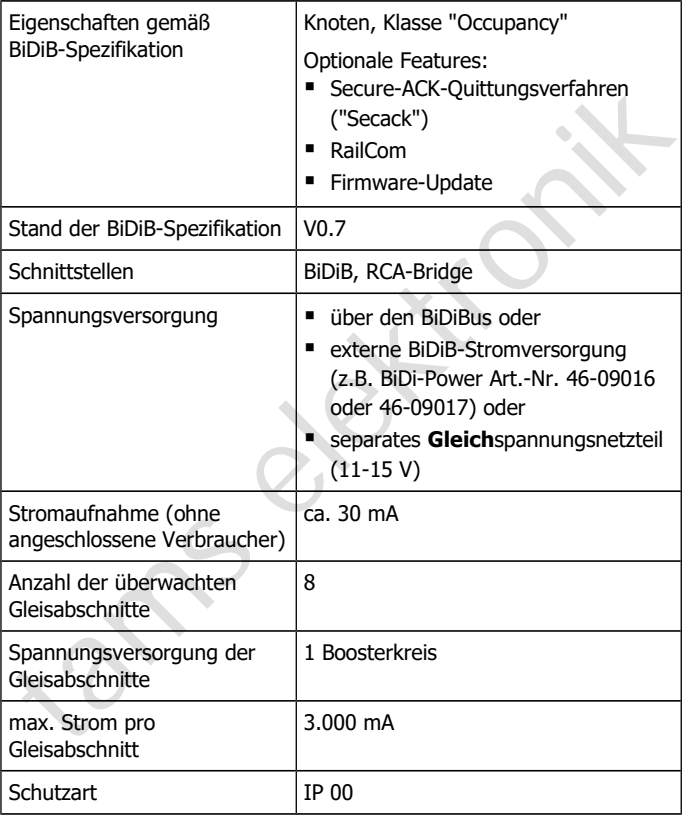

### Deutsch deutsch der Einstehen der Einstehen der Einstehen der Einstehen der Einstehen der Einstehen der Einstehen der Einstehen der Einstehen der Einstehen der Einstehen der Einstehen der Einstehen der Einstehen der Einste

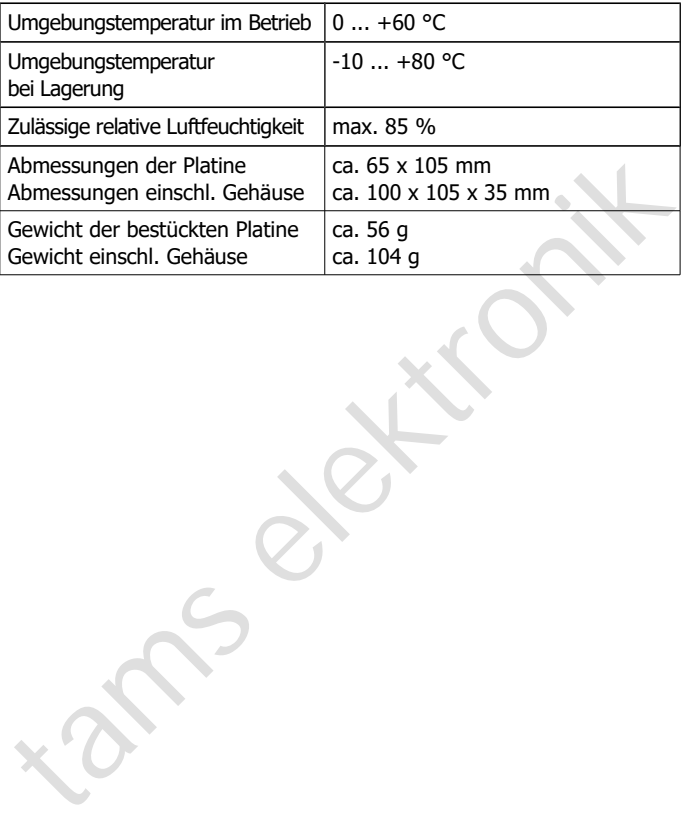

# 5. HERMES anschließen

HERMES ist auf zwei Seite mit Anreihklemmen bestückt, in die Sie die Kabel für die Anschlüsse an die Gleisabschnitte, den Booster und ggf. eine separate Stromversorgung einstecken und festschrauben. Die beiden RJ 45-Anschlussbuchsen sind für den Anschluss an den BiDi-Bus vorgesehen.

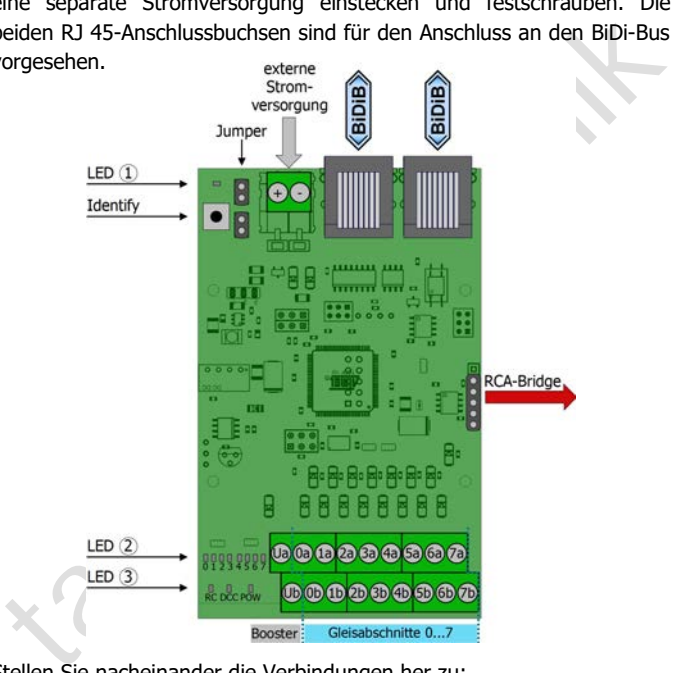

Stellen Sie nacheinander die Verbindungen her zu:

- dem Booster und den Gleisabschnitten
- dem Interface und/oder anderen Knoten der Ebene (optional)
- der RCA-Bridge ( optional)
- der externen Stromversorgung (falls erforderlich)

# 5.1. Anschluss des Boosters und der Gleisabschnitte

#### **Die überwachten Gleisabschnitte abtrennen**

Die Gleisabschnitte (maximal 8), die von HERMES überwacht werden sollen, müssen vom übrigen Gleis getrennt werden. Dazu wird

- bei 2-Leitersystemen eine Schiene oder
- bei 3-Leitersystemen der Mittelleiter

an beiden Enden des Gleisabschnittes durchtrennt. Wenn Sie auf Ihrer Anlage mehrere Gleisabschnitte an RailCom-Detektoren anschließen, müssen Sie darauf achten, immer den selben Leiter zu unterbrechen.

**! Beachten Sie:** Wird in Anlagen, in denen mehrere RailCom-Detektoren angeschlossen werden, nicht immer der selbe Leiter unterbrochen, kommt es zu einem Kurzschluss, sobald die Trennstellen überfahren werden. Normalerweise wird die Anlage in diesen Fällen automatisch abgeschaltet.

#### **Booster und Gleisabschnitte anschließen**

Bauen Sie HERMES in die Zuleitung vom Booster zu den Gleisabschnitten ein.

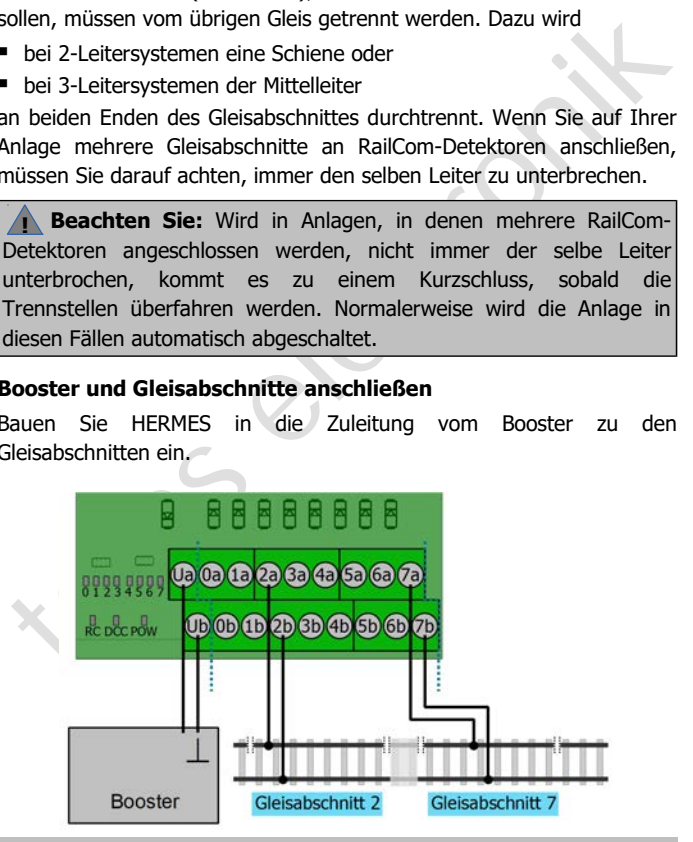

Seite 18

#### HERMES Deutsch and a strategie of the strategie of the strategie of the Deutsch

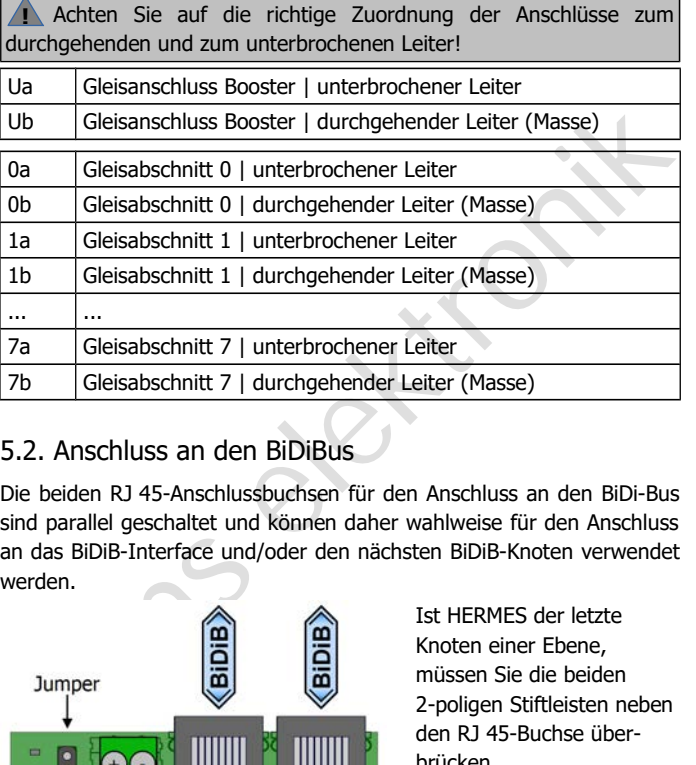

# 5.2. Anschluss an den BiDiBus

Die beiden RJ 45-Anschlussbuchsen für den Anschluss an den BiDi-Bus sind parallel geschaltet und können daher wahlweise für den Anschluss an das BiDiB-Interface und/oder den nächsten BiDiB-Knoten verwendet werden.

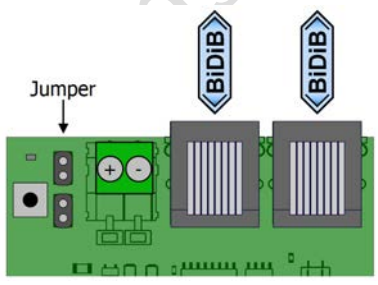

Ist HERMES der letzte Knoten einer Ebene, müssen Sie die beiden 2-poligen Stiftleisten neben den RJ 45-Buchse überbrücken.

Das geht am einfachsten durch Aufstecken der mitgelieferten Kurzschluss-Stecker (Jumper).

# 5.3. Anschluss an die RCA-Bridge

Sie können die RailCom-Messages an die Anzeigegeräte RCA-1 und RCA-24 sowie das RailCom-PC-Interface RC-Link weiterleiten. Da diese Geräte für den Anschluss an den Tams-eigenen RailCom-Datenbus konzipiert sind, benötigen Sie eine RCA-Bridge. Die RCA-Bridge wandelt die Rückmeldungen, die HERMES sendet, so um, dass sie von den Anzeigegeräten RCA-1 und RCA-24 sowie dem RailCom-PC-Interface RC-Link ausgewertet werden können. Sie benötigen für jeden HERMES eine eigene RCA-Bridge.

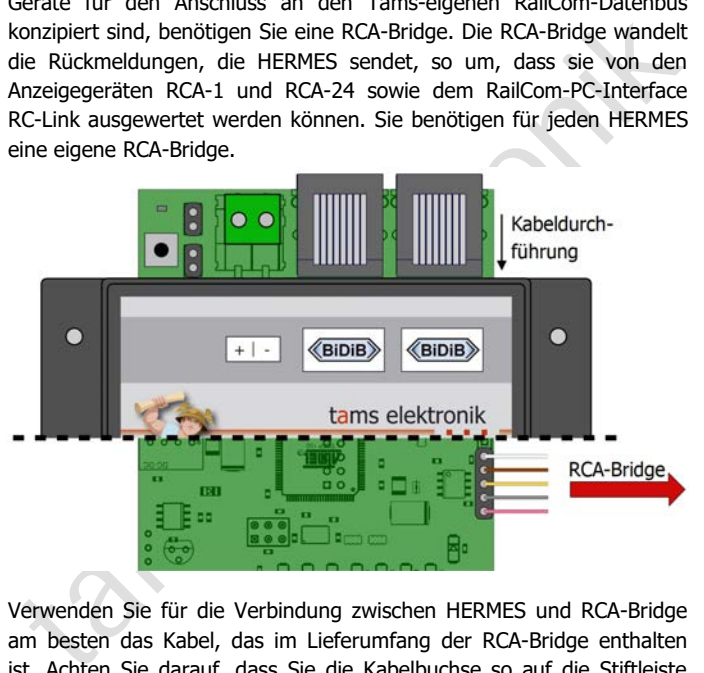

Verwenden Sie für die Verbindung zwischen HERMES und RCA-Bridge am besten das Kabel, das im Lieferumfang der RCA-Bridge enthalten ist. Achten Sie darauf, dass Sie die Kabelbuchse so auf die Stiftleiste aufstecken, dass die Anordnung der Kabelfarben der Abbildung entspricht. Wenn Sie ein Gehäuse verwenden, nutzen Sie die Öffnung neben den BiDiB-Anschlussbuchsen für die Durchführung des Kabels.

Fahren Sie dann entsprechend der Anleitung für die RCA-Bridge fort.

### 5.4. Stromversorgung

Gemäß BiDiB-Spezifikation beziehen Komponenten, die für ihre Basisfunktionen keinen zusätzlichen Strom benötigen (z.B. Rückmelder), ihren Strom über das Buskabel.

Als Stromversorgung für HERMES (Bedarf: 30 mA) kommen in Frage:

- BiDiBus. Voraussetzung ist, dass andere BiDiB-Komponenten, die direkt an eine Stromquelle angeschlossen sind (z.B. Digitalzentrale, Zubehördecoder) so ausgelegt sind, dass sie zusätzlich Strom in das Buskabel einspeisen.
- spezielle BiDiB-Stomversorgungen (z.B. BiDi-Power). Diese wird mit Patchkabeln an die BiDiB-Schnittstelle von HERMES angeschlossen. Beachten Sie die Anleitung der BiDiB-Stromversorgung.
- direkter Anschluss an ein Netzteil (11-15 V **Gleich**spannung)

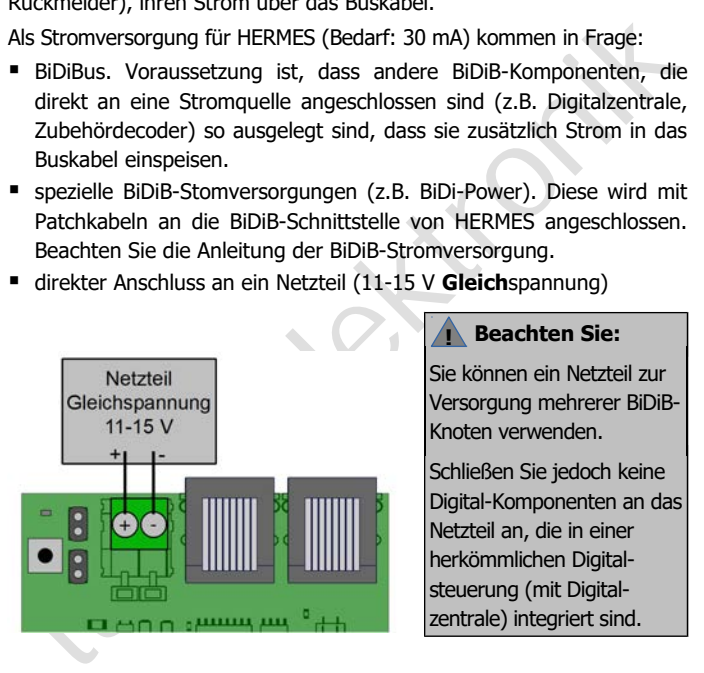

### **Beachten Sie:**

**!**

Sie können ein Netzteil zur Versorgung mehrerer BiDiB-Knoten verwenden.

Schließen Sie jedoch keine Digital-Komponenten an das Netzteil an, die in einer herkömmlichen Digitalsteuerung (mit Digitalzentrale) integriert sind.

### 6. Einstellungen

Beim Einschalten des BiDiB-Systems werden alle Knoten an einem Interface automatisch erkannt. Sofern die Steuerungs-Software dieses unterstützt, werden neue Knoten, die noch nicht konfiguriert wurden, beim Einschalten angezeigt und können dann direkt konfiguriert werden.

# 6.1. Identify-Taster

Um HERMES in der Bildschirm-Darstellung der Steuerungs-Software identifizieren zu können, drücken Sie den Identify-Taster auf der Platine. Der zugehörige BiDiB-Knoten wird dann auf dem Bildschirm hervorgehoben und die LED auf dem Hermes blinkt.

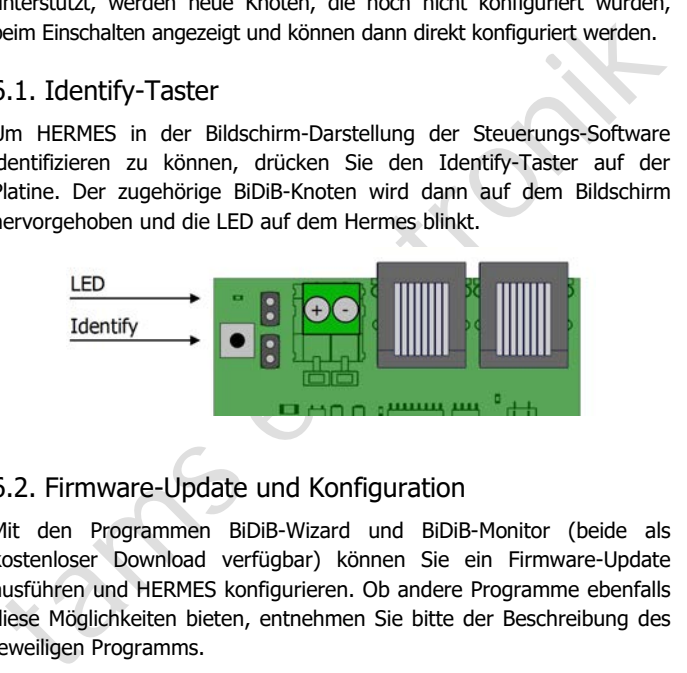

# 6.2. Firmware-Update und Konfiguration

Mit den Programmen BiDiB-Wizard und BiDiB-Monitor (beide als kostenloser Download verfügbar) können Sie ein Firmware-Update ausführen und HERMES konfigurieren. Ob andere Programme ebenfalls diese Möglichkeiten bieten, entnehmen Sie bitte der Beschreibung des jeweiligen Programms.

#### **Firmware-Update**

Die aktuelle Firmware steht kostenlos als Download bereit unter: http://tams-online.de/download/firmware

# 7. LED-Anzeigen

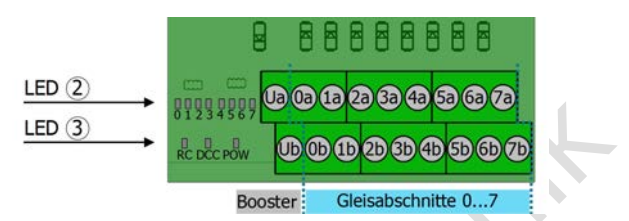

# **LEDs 2 : Anzeige des Belegtzustandes**

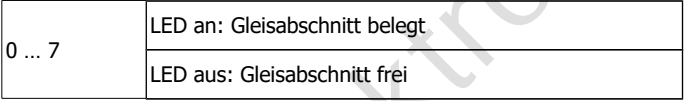

# **LEDs 3 : Anzeige der Betriebszustände**

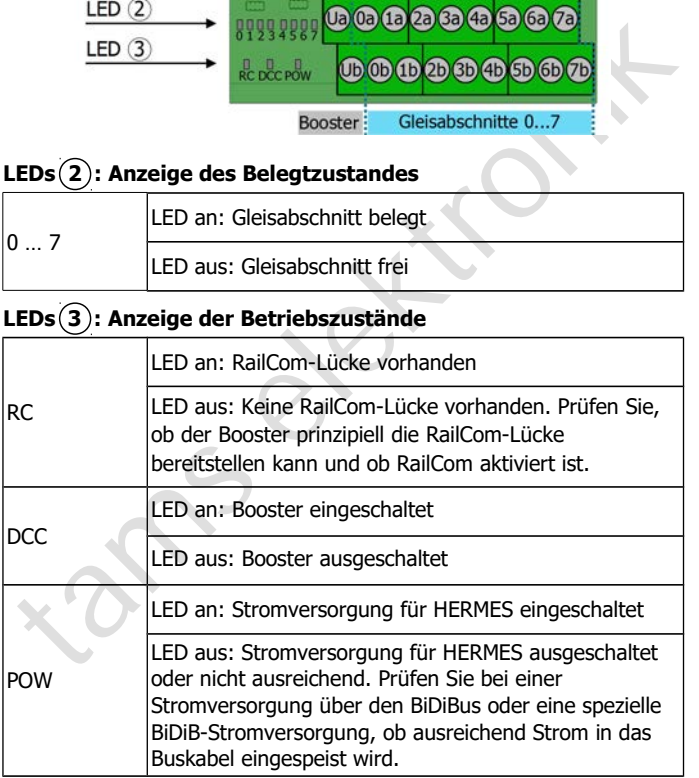

# 8. Checkliste zur Fehlersuche

Bauteile werden heiß und / oder fangen an zu qualmen.

**!** Trennen Sie sofort die Verbindung zur Versorgungsspannung!

Mögliche Ursache: Ein oder mehrere Anschlüsse sind fehlerhaft.  $\rightarrow$  Überprüfen Sie die Anschlüsse.

 HERMES wird bei Einsatz in einem BiDiB-System nicht von der Steuerungs-Software angezeigt (der Knoten wird nicht erkannt).

Mögliche Ursache: Das oder die Patchkabel sind nicht richtig in die Anschlussbuchsen gesteckt oder defekt.  $\rightarrow$  Überprüfen Sie das oder die Kabel und den oder die Anschlüsse.

Mögliche Ursache: Das Interface ist nicht richtig angeschlossen oder  $\text{defekt.} \rightarrow \text{Überprüfen Sie das Interface und die Anschlüsse. Prüfen Sie.}$ ob andere Knoten an diesem Interface ebenfalls nicht angezeigt werden.

Mögliche Ursache: Ein oder mehrere Anschlüsse sind fehlerhaft.<br>  $\rightarrow$  Überprüfen Sie die Anschlüsse.<br>
HERMES wird bei Einsatz in einem BiDiB-System nicht von der<br>
Steuerungs-Software angezeigt (der Knoten wird nicht erkann Die LED "RC" leuchtet nicht. Mögliche Ursache: Der Booster stellt die RailCom-Lücke nicht bereit.  $\rightarrow$  Prüfen Sie, ob der Booster prinzipiell in der Lage ist, die Lücke bereitzustellen. Wenn ja, schalten Sie die RailCom-Funktion ein. Wenn nicht, müssen Sie den Booster austauschen.

- Die LED "DCC" leuchtet nicht. Mögliche Ursache: Der Booster ist nicht eingeschaltet oder nicht richtig angeschlossen.  $\rightarrow$  Überprüfen Sie den Booster.
- Die LED "POW" leuchtet nicht.

Mögliche Ursache: Die Stromversorgung über den BiDiBus reicht nicht aus.  $\rightarrow$  Überprüfen Sie, ob für die Versorgung mindestens 30 mA zur Verfügung stehen.

Mögliche Ursache: Die Versorgung über ein externes Gleichspannungs-Netzteil oder eine spezielle BiDiB-Stromversorgung (z.B. BiDi-Power) ist unterbrochen.  $\rightarrow$  Überprüfen Sie die Anschlüsse.

#### HERMES Deutsch and a strategie of the strategie of the strategie of the Deutsch

 An den Übergängen zwischen den Gleisabschnitten treten Kurzschlüsse auf.

Mögliche Ursache: Die Zuordnung der Anschlüsse zum durchgehenden und zum unterbrochenen Leiter ist nicht einheitlich. à Prüfen Sie die Anschlüsse. Die Anschlüsse 0a bis 7a sollten mit dem unterbrochenen, die Anschlüsse 0b bis 7b mit dem durchgehenden Leiter verbunden sein.

#### **Technische Hotline**

Bei Rückfragen zum Einsatz des Bausteins hilft Ihnen unsere Technische Hotline (Telefonnummer und Mailadresse s. letzte Seite).

#### **Reparaturen**

Franchischer der Antschusse. Der Kristensste. Der Schernen der unterbrochenen, die Anschlüsse 0b bis 7b mit dem<br>durchgehenden Leiter verbunden sein.<br>Technische Hotline<br>kei Rückfragen zum Einsatz des Bausteins hilft Ihnen u Einen defekten Baustein können Sie uns zur Reparatur einschicken (Adresse s. letzte Seite). Im Garantiefall ist die Reparatur für Sie kostenlos. Bei Schäden, die nicht unter die Garantie fallen, berechnen wir für die Reparatur maximal 50 % des aktuellen Verkaufspreises laut unserer gültigen Preisliste. Wir behalten uns vor, die Reparatur eines Gerätes abzulehnen, wenn diese technisch nicht möglich oder unwirtschaftlich ist.

Bitte schicken Sie uns Reparatureinsendungen **nicht** unfrei zu. Im Garantiefall ersetzen wir Ihnen die regelmäßigen Versandkosten. Bei Reparaturen, die nicht unter die Garantie fallen, tragen Sie die Kosten für Hin- und Rücksendung.

### 9. Garantieerklärung

Für dieses Produkt gewähren wir freiwillig 2 Jahre Garantie ab Kaufdatum des Erstkunden, minimal jedoch 3 Jahre nach Ende der Serienherstellung des Produktes. Erstkunde ist der Verbraucher, der als erstes das Produkt erworben hat von uns, einem Händler oder einer anderen natürlichen oder juristischen Person, die das Produkt im Rahmen ihrer selbständigen beruflichen Tätigkeit wieder verkauft oder einbaut. Die Garantie besteht neben den gesetzlichen Gewährleistungsansprüchen, die dem Verbraucher gegenüber dem Verkäufer zustehen.

ersteinung des Produktes. Erskunde ist der Verbraducher, der als ersteis<br>as Produkt erworben hat von uns, einem Händler oder einer anderen antürlichen oder juristischen Person, die das Produkt im Rahmen ihrer<br>elbständigen Der Umfang der Garantie umfasst die kostenlose Behebung der Mängel, die nachweisbar auf von uns verarbeitetes, nicht einwandfreies Material oder auf Fabrikationsfehler zurückzuführen sind. Bei Bausätzen übernehmen wir die Gewähr für die Vollständigkeit und einwandfreie Beschaffenheit der Bauteile, sowie eine den Kennwerten entsprechende Funktion der Bauelemente in uneingebautem Zustand. Wir garantieren die Einhaltung der technischen Daten bei entsprechend der Anleitung durchgeführtem Aufbau des Bausatzes und Einbau der fertigen Schaltung sowie vorgeschriebener Inbetriebnahme und Betriebsweise.

Wir behalten uns eine Reparatur, Nachbesserung, Ersatzlieferung oder Rückerstattung des Kaufpreises vor. Weitergehende Ansprüche sind ausgeschlossen. Ansprüche auf Ersatz von Folgeschäden oder aus Produkthaftung bestehen nur nach Maßgabe der gesetzlichen Vorschriften.

Voraussetzung für die Wirksamkeit dieser Garantie ist die Einhaltung der Bedienungsanleitung. Der Garantieanspruch erlischt darüberhinaus in folgenden Fällen:

- bei eigenmächtiger Abänderung der Schaltung,
- bei Reparaturversuchen am Fertig-Baustein oder Fertig-Gerät,
- bei Schäden durch Eingriffe fremder Personen,
- bei Fehlbedienung oder Schäden durch fahrlässige Behandlung oder Micchrauch

# 10. EG-Konformitätserklärung

Dieses Produkt erfüllt die Forderungen der nachfolgend CE genannten EU-Richtlinien und trägt hierfür die CE-Kennzeichnung.

kennzeichnung.<br>
1994/108/EG über elektromagnetische Verträglichkeit. Zu Grunde<br>
egende Normen: EN 55014-1 und EN 61000-6-3. Um die<br>
lektromagnetische Verträglichkeit beim Betrieb aufrecht zu erhalten,<br>
eachten Sie die folg 2004/108/EG über elektromagnetische Verträglichkeit. Zu Grunde liegende Normen: EN 55014-1 und EN 61000-6-3. Um die elektromagnetische Verträglichkeit beim Betrieb aufrecht zu erhalten, beachten Sie die folgende Maßnahmen:

- Schließen Sie den Versorgungstransformator nur an eine fachgerecht installierte und abgesicherte Schukosteckdose an.
- Nehmen Sie keine Veränderungen an den Original-Bauteilen vor und befolgen Sie die Hinweise, Anschluss- und Bestückungspläne in dieser Anleitung genau.
- Verwenden Sie bei Reparaturarbeiten nur Original-Ersatzteile.

2011/65/EG zur Beschränkung der Verwendung bestimmter gefährlicher Stoffe in Elektro- und Elektronikgeräten (RoHS). Zu Grunde liegende Norm: EN 50581.

### 11. Erklärungen zur WEEE-Richtlinie

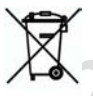

Dieses Produkt erfüllt die Forderungen der EU-Richtlinie 2012/19/EG über Elektro- und Elektronik-Altgeräte (WEEE).

Entsorgen Sie diese Produkt nicht über den (unsortierten) Hausmüll, sondern führen Sie es der Wiederverwertung zu.

Aktuelle Informationen und Tipps:

n

n

n

n

n

n

n

n

n

n

n

n

# http://www.tams-online.de <sup>n</sup>

Garantie und Service:

- Aktuelle Informationen und Tipps:<br>
http://www.tams-online.de<br>
Carantie und Service:<br>
Tams Elektronik GmbH<br>
Fuhrberger Straße 4<br>
DE-30625 Hannover<br>
Ser: +49 (0)511 / 55 60 60 Tams Elektronik GmbH =
	- Fuhrberger Straße 4
	- DE-30625 Hannover
	- fon: +49 (0)511 / 55 60 60
	- fax: +49 (0)511 / 55 61 61

e-mail: modellbahn@tams-online.de